### **Using and Applying Skills**

The purpose of the Using and Applying Skills unit is for children to review and recap learning from prior units in the year. It provides a chance to reinforce the skills and apply them in a new context.

The format of the unit at KS1 is the same as other PlanIt Computing units with 6 lessons. However, there is an assumption that the Using and Applying unit will be done after some/all of the previous units.

Some Using and Applying lessons will only rely on the prior teaching of one previous unit or a particular lesson.

In this case, Lessons 2 and 3 are focused on the Word Processing Skills unit, reinforcing the skills children need for typing and editing, as well as saving their work.

In some cases, it may be enough for children to focus on locating and opening their saved work from Lesson 2 before continuing to type.

If an additional task is required, a further Activity Sheet is provided with this lesson pack to offer a new subject, whilst aiming to keep the focus on practising typing skills and using the keyboard proficiently.

### **Using and Applying: Editing**

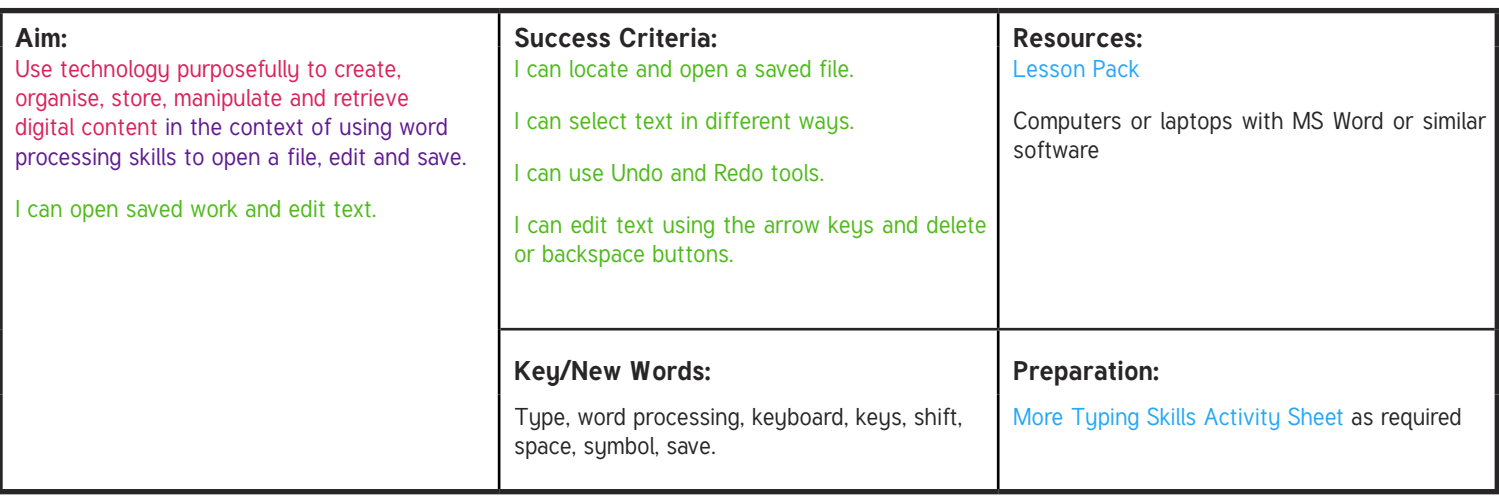

Prior Learning: Children will have studied word processing skills in an earlier unit and started typing in the previous lesson.

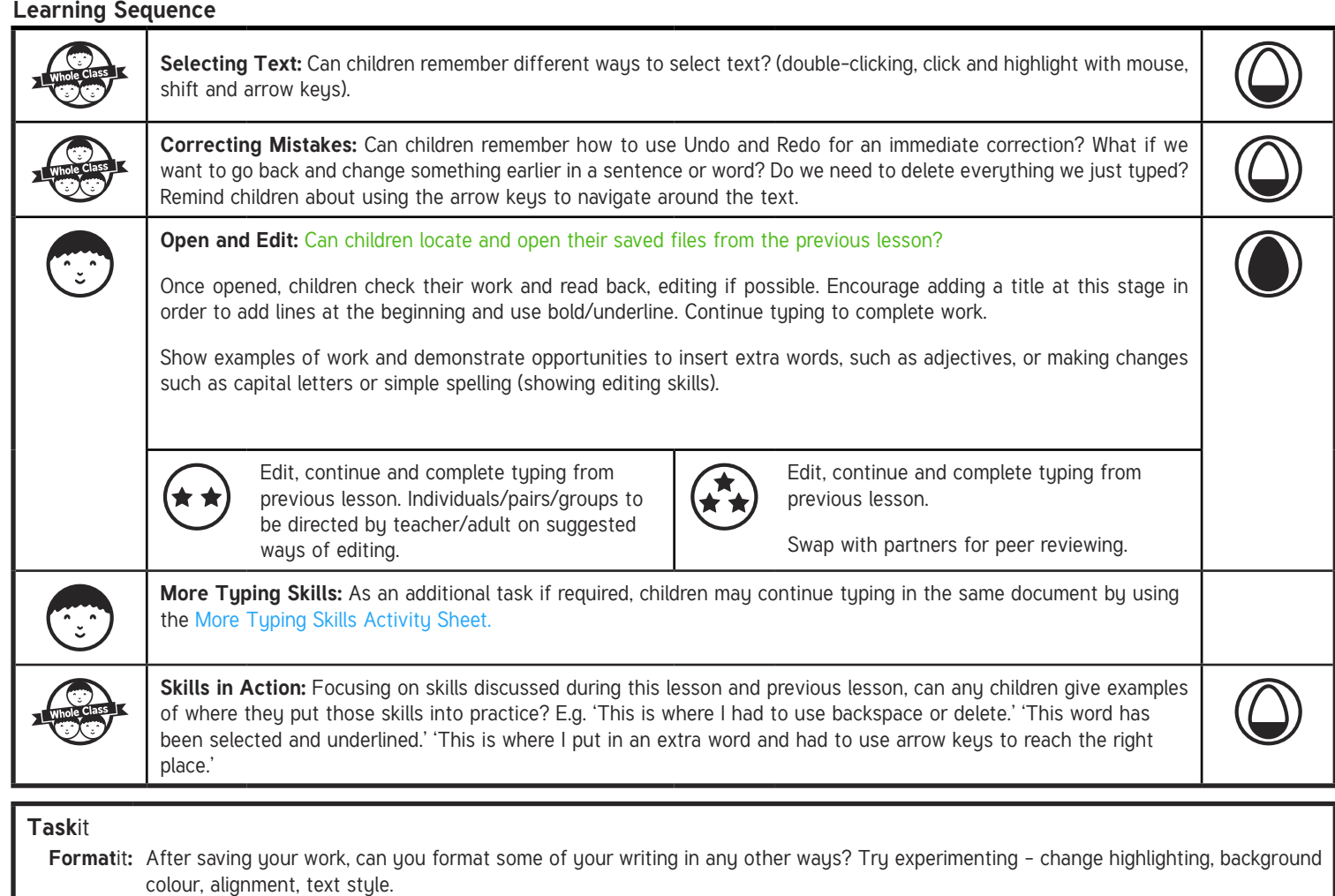

**Type**it**:** Practise your typing speed with two hands. How quickly can you type your name? How quickly can you type a sentence?

# **Computing**

## Using and Applying

**Computing** | Year 1 | Using and Applying | Editing | Lesson 3

[Regent Studies | www.regentstudies.com](https://www.regentstudies.com)

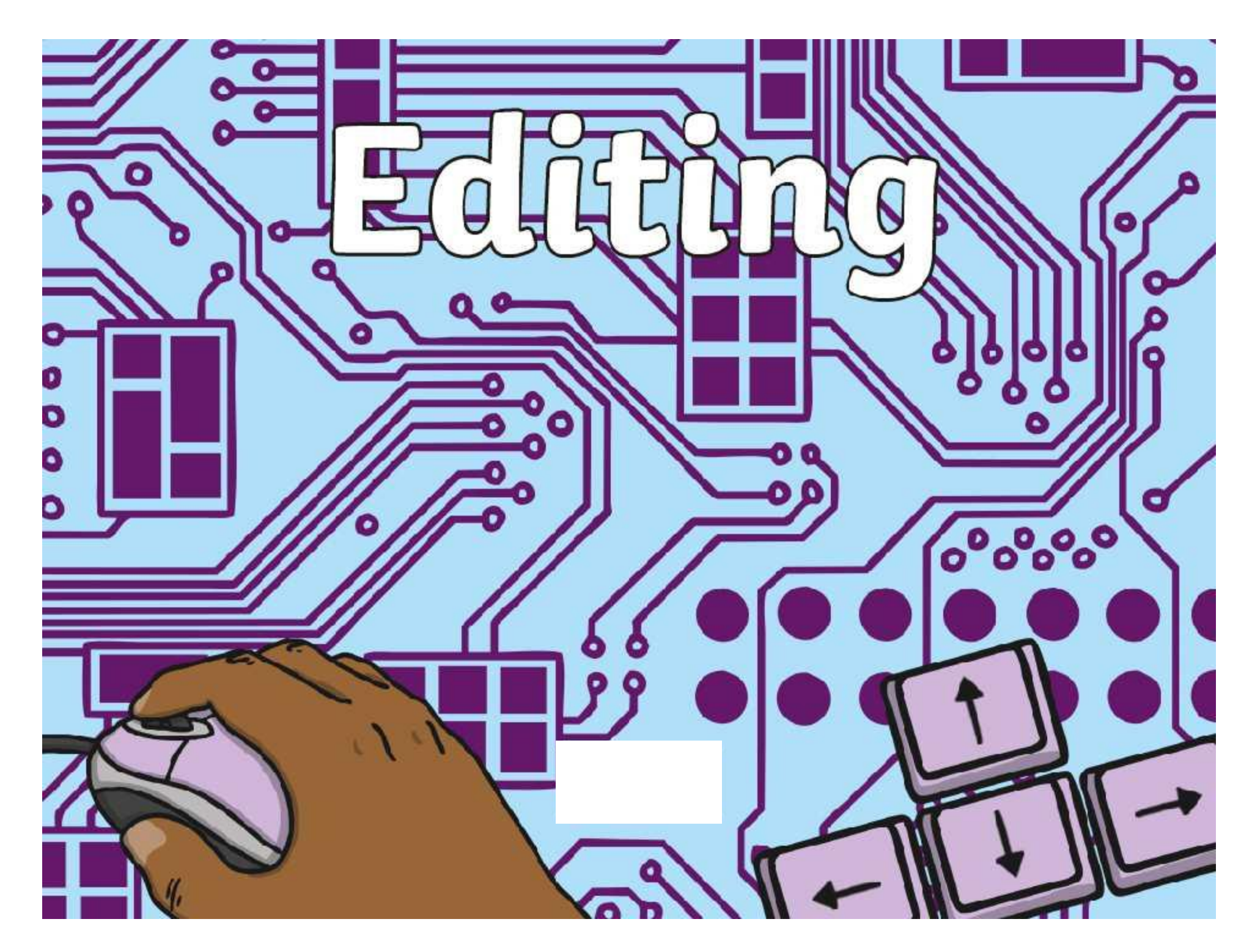

### **Aim**

• I can open saved work and edit text.

# **Success Criteria**

- I can locate and open a saved file.
- I can select text in different ways.
- I can use Undo and Redo tools.

 $\bullet$ 

• I can edit text using the arrow keys and delete or backspace buttons.

 $\frac{1}{2}$ 

#### **Selecting Text**

Can you remember any different ways to select some text?

You can double-click on a word.

O

 $\bullet$ 

۰

 $\bullet$ 

You can click, drag and highlight with the mouse. You can hon shift and press the arrow keys.

Let's try some of those ways out when typing.

### **Correcting Mistakes**

Can you remember how to use **Undo** if something goes wrong? Where is the Undo button on the word processor?

 $\bullet$ 

What if we want to go back and change something earlier in a sentence or word? Do we need to delete everything we just typed?

No! Don't delete everything you just typed. Just use the arrow keys to move around the text to where you want to make a change.

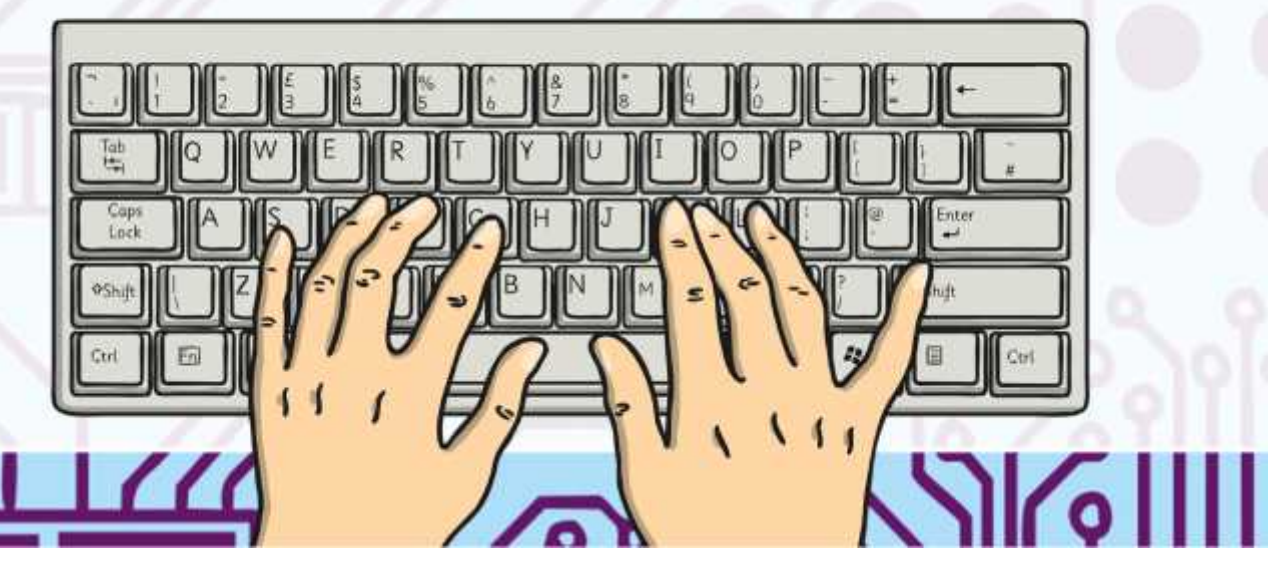

### **Open and Edit**

Can we find and open our saved files from last time? Who remembers where to find them and how to do it

 $\left\lceil \cdot \right\rceil$ 

 $\bullet$ 

Take a look at what you typed last time. Can you read it back to yourself?

Is there anything you can add or change?

You could add a title at the top and make it bold and underlined.

Carry on typing to finish your work.

SS ST

### **More Typing Skills**

If you finished typing your ideas from the last lesson, use the same document to try some new sentences.

0

O

٥

Use the More Typing Skills Activity Sheet to see what you could write about.

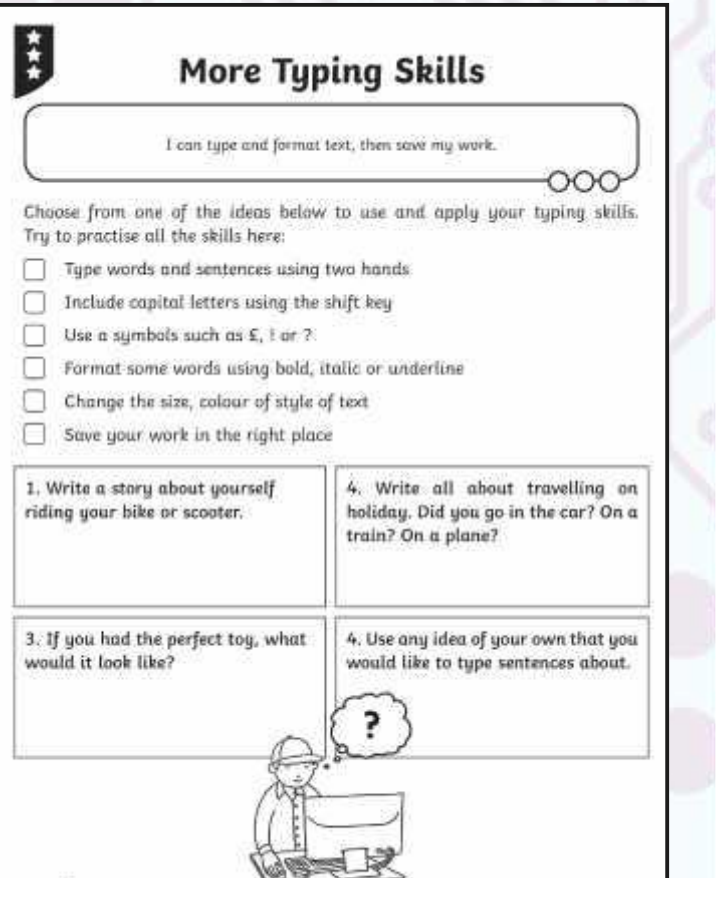

[Regent Studies | www.regentstudies.com](https://www.regentstudies.com)

 $P/7$ 

#### **Skills in Action**

Thinking about the typing skills we have discussed during this lesson and last time, can anyone show or tell us an example of where you have put one of those skills into practice?

For example:

O

 $\bullet$ 

۰

 $\bullet$ 

'This is where I had to use backspace or delete.'

'This word has been selected and underlined.'

'This is where I put in an extra word and had to use arrow keys to reach the right place.'

[Regent Studies | www.regentstudies.com](https://www.regentstudies.com)

 $7117722$ 

### **Aim**

• I can open saved work and edit text.

# **Success Criteria**

- I can locate and open a saved file.
- I can select text in different ways.
- I can use Undo and Redo tools.

 $\bullet$ 

• I can edit text using the arrow keys and delete or backspace buttons.

 $\sqrt{22}$ 

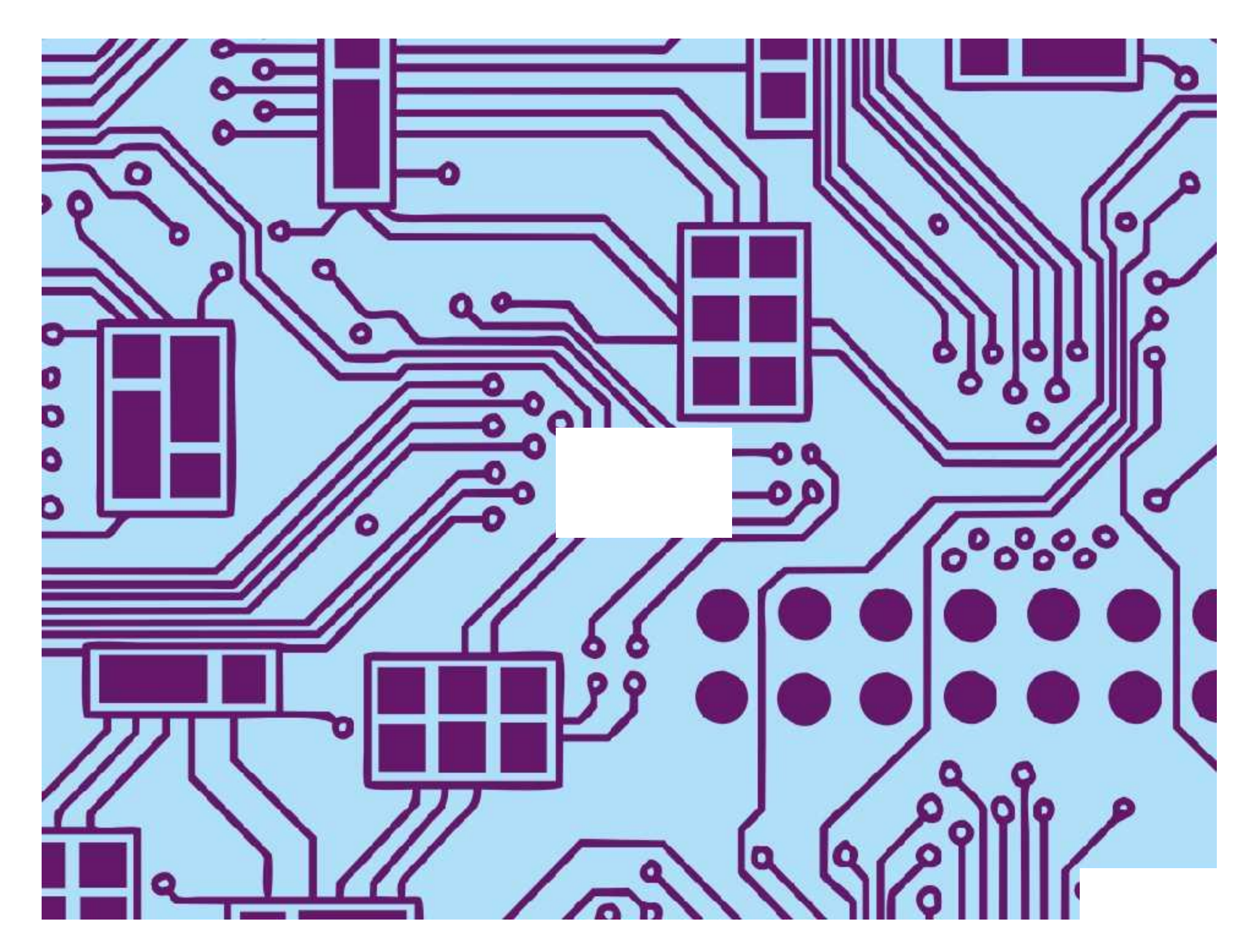

[Regent Studies | www.regentstudies.com](https://www.regentstudies.com)

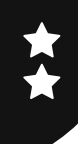

I can type and format text, then save my work.

Choose from one of the ideas below to use and apply your typing skills. Try to practise all the skills here:

- Type words and sentences using two hands.
- Format some words using bold, italic or underline.
	- Change the size, colour of style of text.
		- Save your work in the right place.

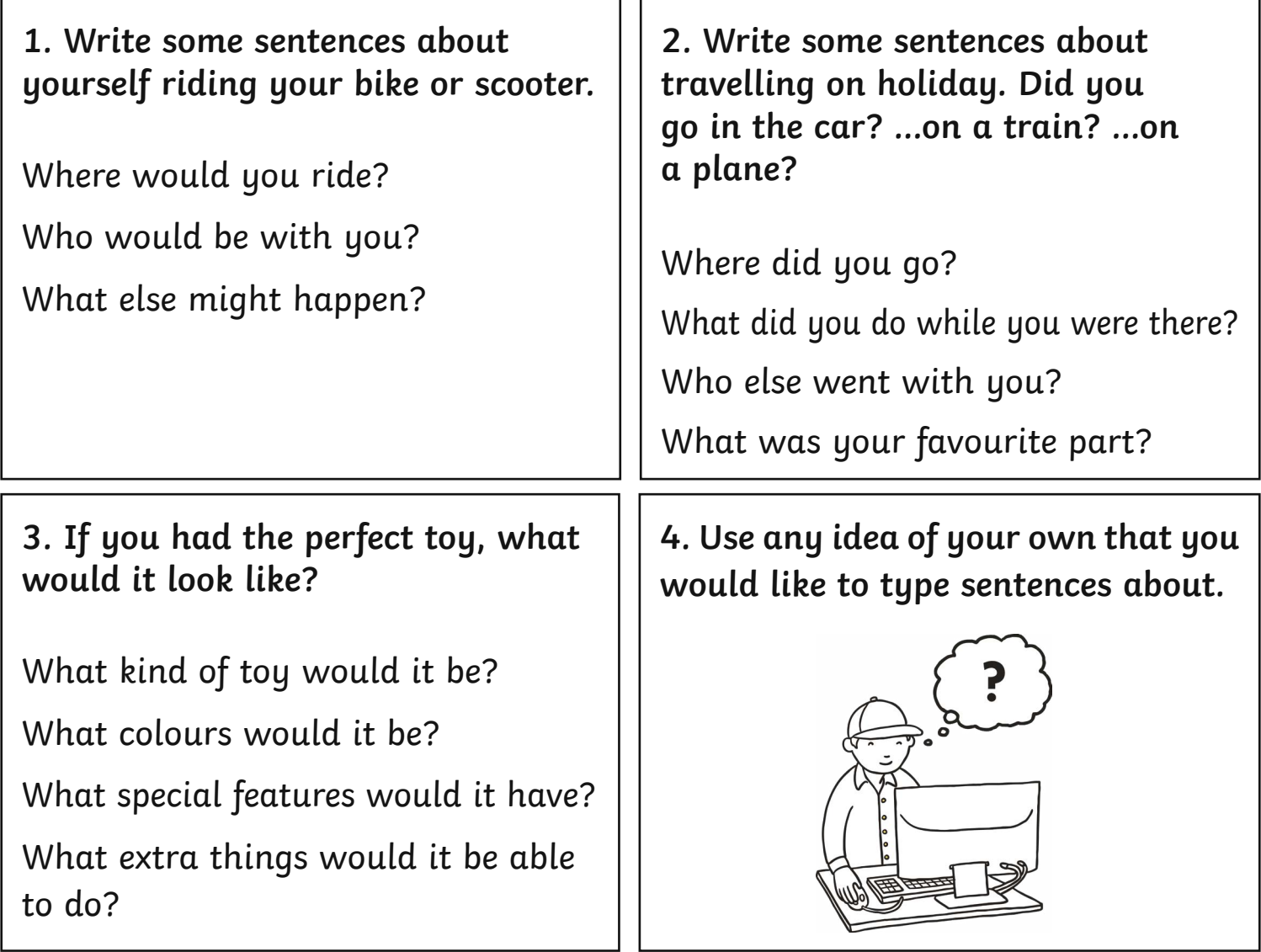

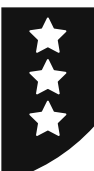

I can type and format text, then save my work.

Choose from one of the ideas below to use and apply your typing skills. Try to practise all the skills here:

- Type words and sentences using two hands.
- Include capital letters using the shift key.
- Use a symbols such as £, ! or ?
- Format some words using bold, italic or underline.
- $\bigcap$ Change the size, colour of style of text.
	- Save your work in the right place.

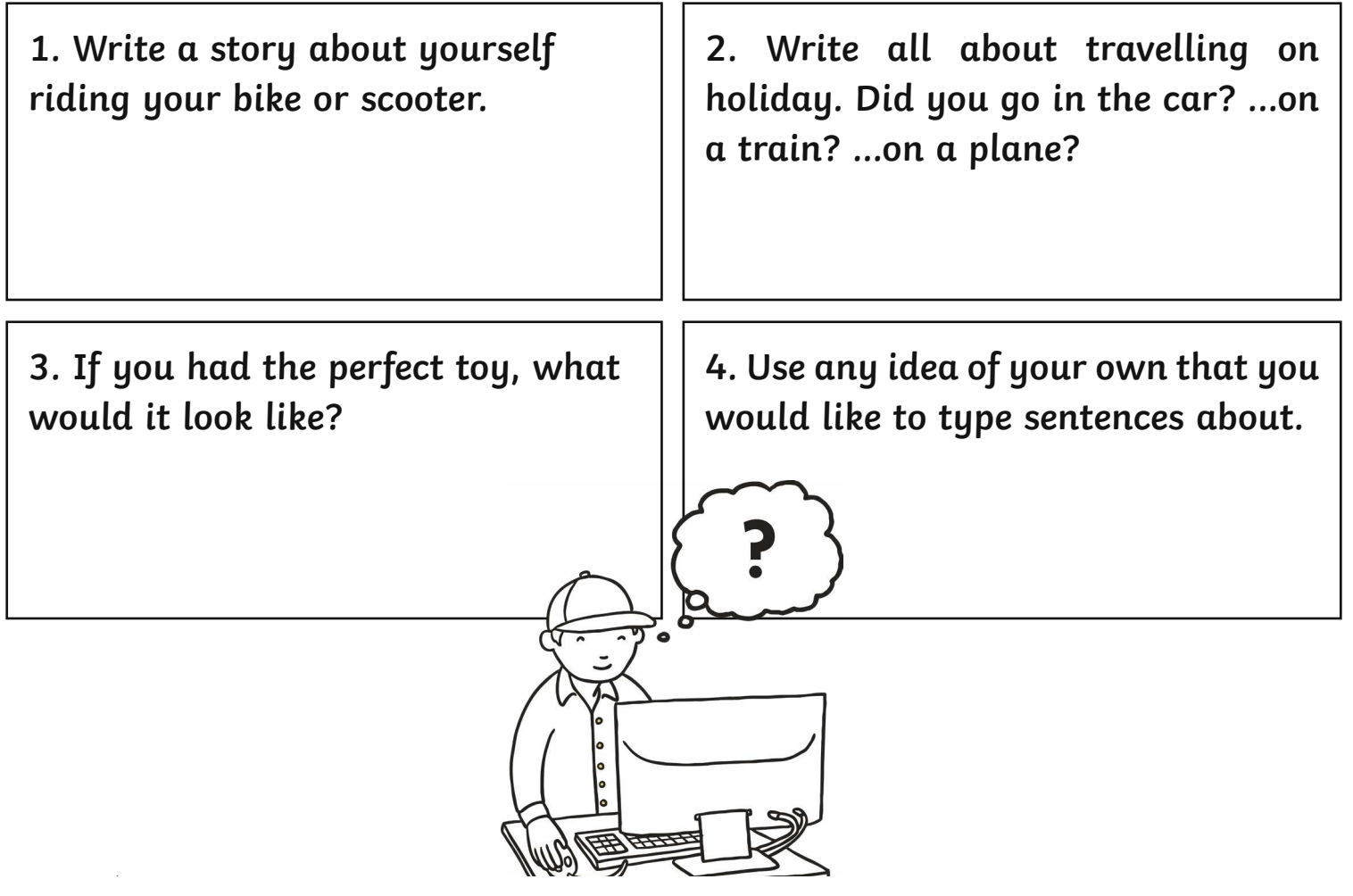

**Avery Template:** Name Badge Label, 8 per sheet | **Compatible Products**:15395, 25395, 42395, 45395, 48395, 5395, 8395, 88395, 85395.

Using and Applying | Editing

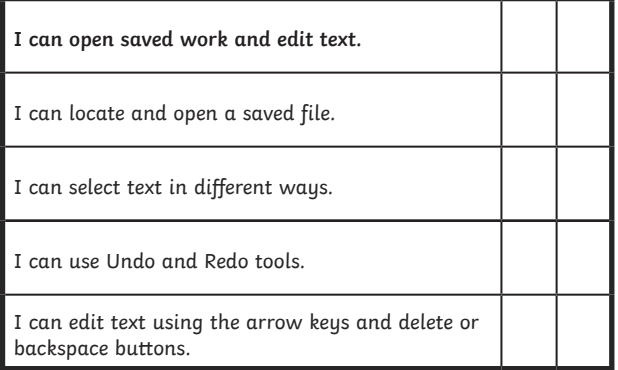

#### Using and Applying | Editing

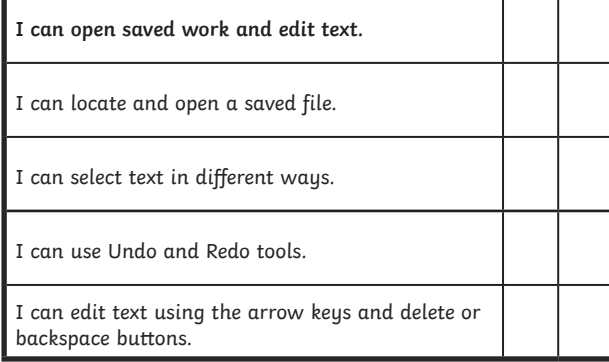

#### Using and Applying | Editing

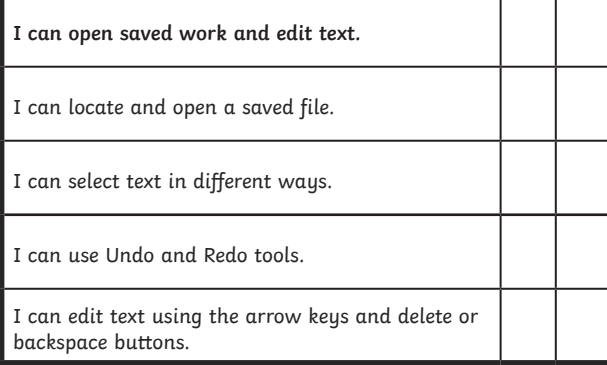

Using and Applying | Editing

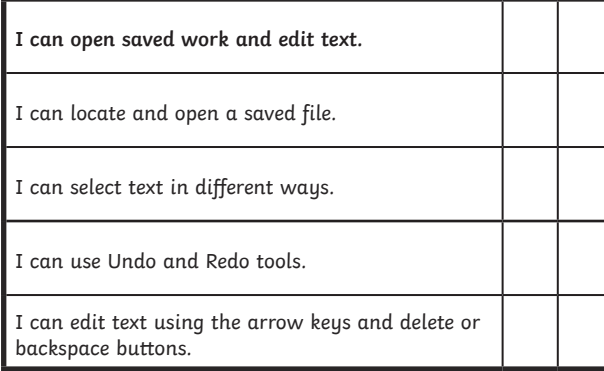

#### Using and Applying I Editing

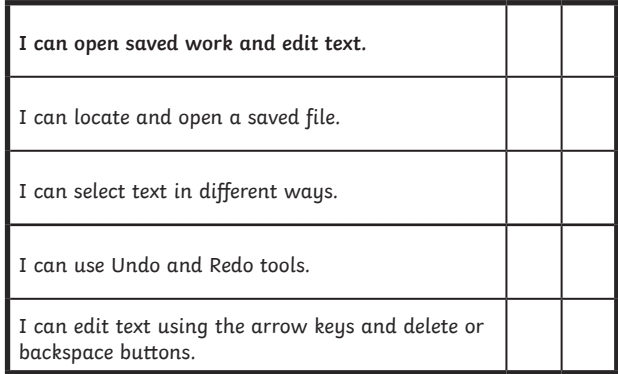

#### Using and Applying I Editing

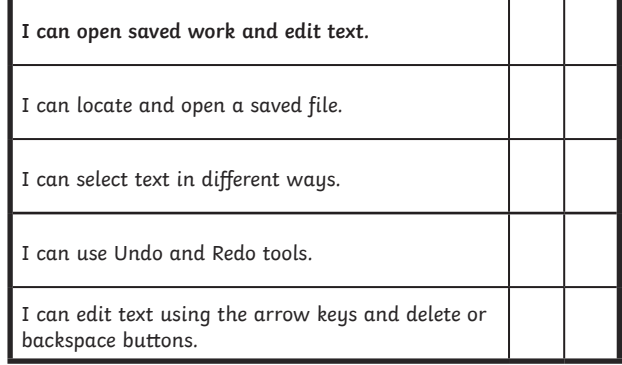

#### Using and Applying | Editing

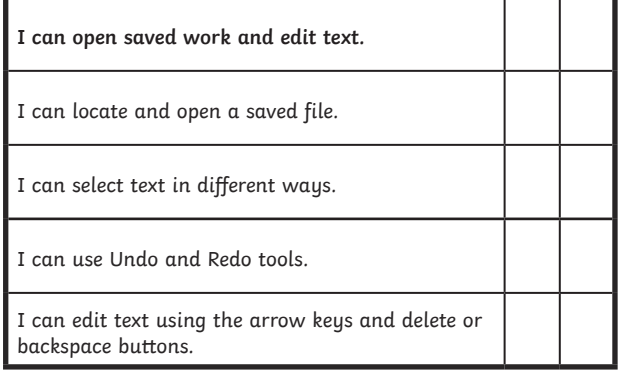

#### Using and Applying | Editing

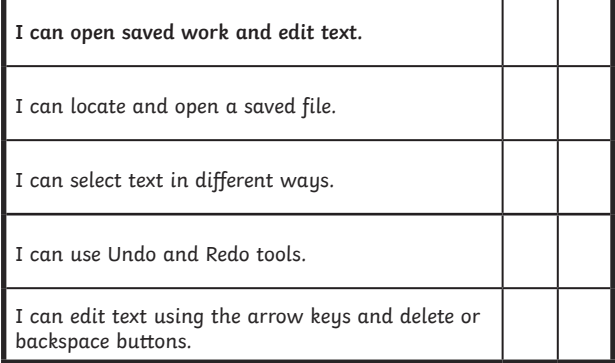